[Upgrade to Revision]

R20TS0978EJ0101 Rev.1.01 Dec. 16, 2023

# Solution Toolkit QE for Display[RX,RA] V3.2.0: Development Assistance Tool for Display Applications

#### Outline

QE for Display[RX,RA], a development assistance tool for Display Applications, has been updated from V3.1.1 to V3.2.0.

#### 1. Description

The following sections cover the main enhancements. For details and how to install the product, see the release note at the link below.

QE for Display[RX,RA] V3.2.0 Release Note https://www.renesas.com/us/en/document/rln/qe-displayrxra-v320-release-note

#### 1.1 Addition of Supported Devices

- > The following group is now supported.
  - RA Family: RA8D1 group

#### 1.2 Renewal of Main View

To open the main view, select the e<sup>2</sup> studio menu, [Renesas Views], [Renesas QE], and [LCD Workflow RX,RA (QE)]. There are two types of main view.

When the main view is opened for the first time, a detailed guide appears (Figure 1: containing guidance and tutorial videos). When the view is narrowed, a simple guide appears (Figure 2). Changing the width toggles between these view guides.

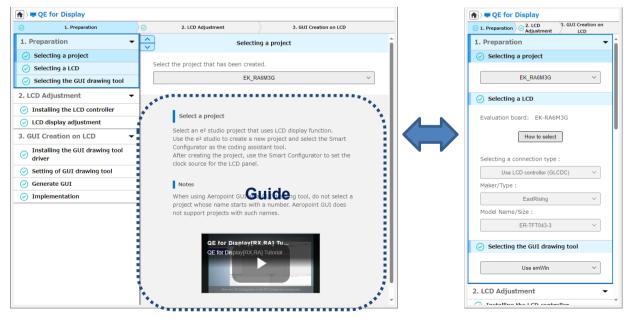

Figure 1: Detailed guide

Figure 2: Simple guide

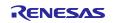

# 2. Operating Environment

e<sup>2</sup> studio Integrated Development Environment 2023-07 or later
For how to use QE for Display, select [Help] in e<sup>2</sup> studio, and then see [QE].

## 3. Installing the Product

Download the installer for QE for Display[RX,RA] V3.2.0 from the link below.

https://www.renesas.com/software-tool/qe-display-development-assistance-tool-display-applications#tabrelease-information

## **Revision History**

|      |           | Description |                                                                        |
|------|-----------|-------------|------------------------------------------------------------------------|
| Rev. | Date      | Page        | Summary                                                                |
| 1.00 | Dec.16.23 | -           | First edition issued                                                   |
| 1.01 | Dec.22.23 | 1           | Corrected the product version and link information in "1. Description" |

Renesas Electronics has used reasonable care in preparing the information included in this document, but Renesas Electronics does not warrant that such information is error free. Renesas Electronics assumes no liability whatsoever for any damages incurred by you resulting from errors in or omissions from the information included herein.

The past news contents have been based on information at the time of publication. Now changed or invalid information may be included.

The URLs in the Tool News also may be subject to change or become invalid without prior notice.

# **Corporate Headquarters**

TOYOSU FORESIA, 3-2-24 Toyosu, Koto-ku, Tokyo 135-0061, Japan

## www.renesas.com

#### Trademarks

Renesas and the Renesas logo are trademarks of Renesas Electronics Corporation. All trademarks and registered trademarks are the property of their respective owners.

#### **Contact Information**

For further information on a product, technology, the most up-to-date version of a document, or your nearest sales office, please visit: <a href="http://www.renesas.com/contact/">www.renesas.com/contact/</a>

© 2023 Renesas Electronics Corporation. All rights reserved. TS Colophon 4.3

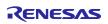